## **MERSEYSIDE LOCAL HERITAGE LIST – CANDIDATE STATUS DESCRIPTORS**

Once you are a registered user, you can start to nominate candidates which will be considered for inclusion on the Local Heritage List.

There are only two symbols that should be used in this first phase of the project:

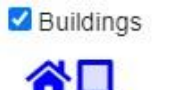

 $\Box$  Landmarks

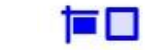

As you work through the process, you will see assets change colours at different stages:

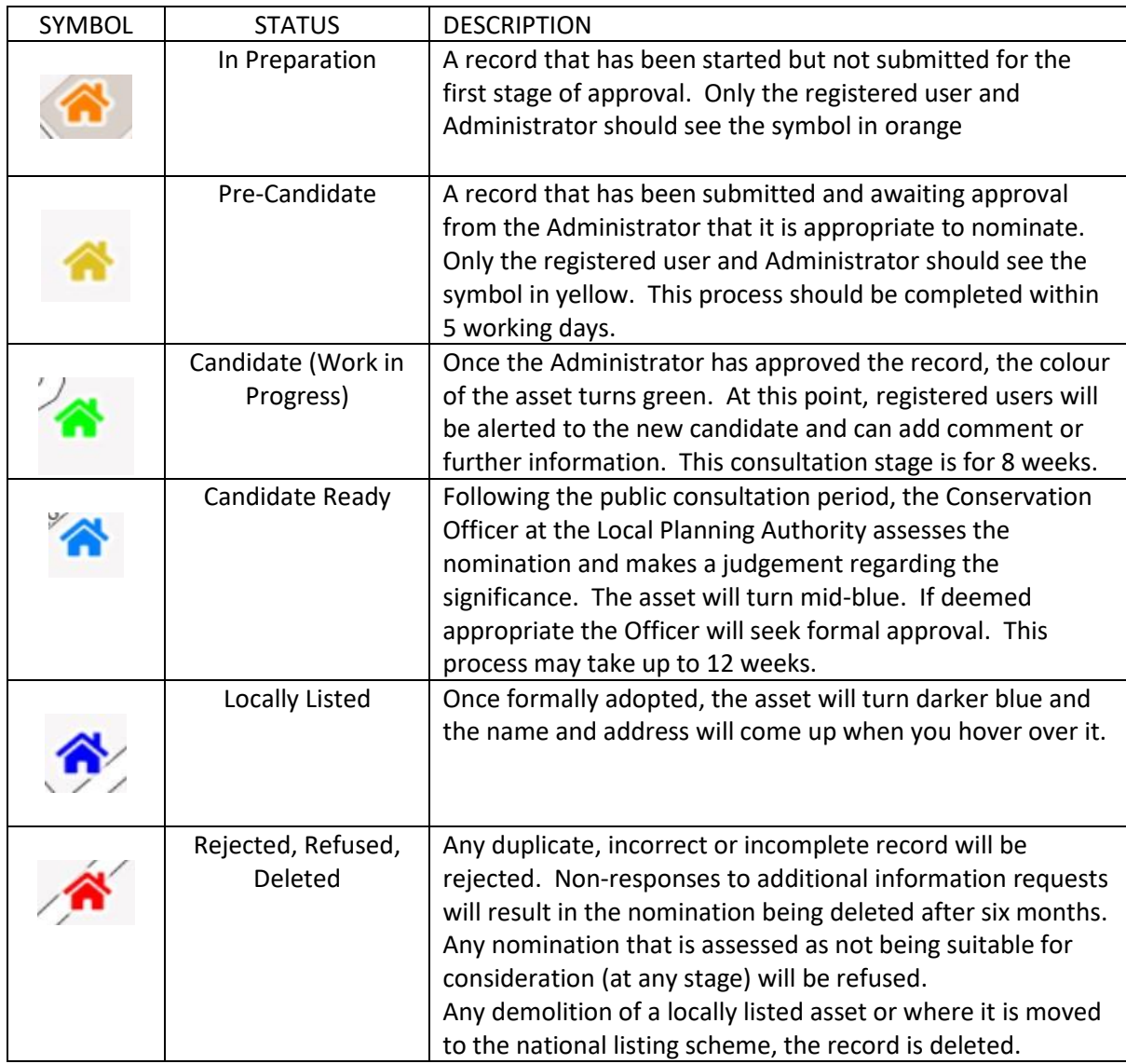

If you use the List function rather than the Map function on the website, you will see the status of each asset you have nominated or commented on.